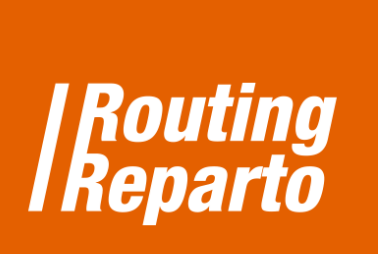

## **Coordinates: Using geographic coordinates**

 $\bigoplus$ 

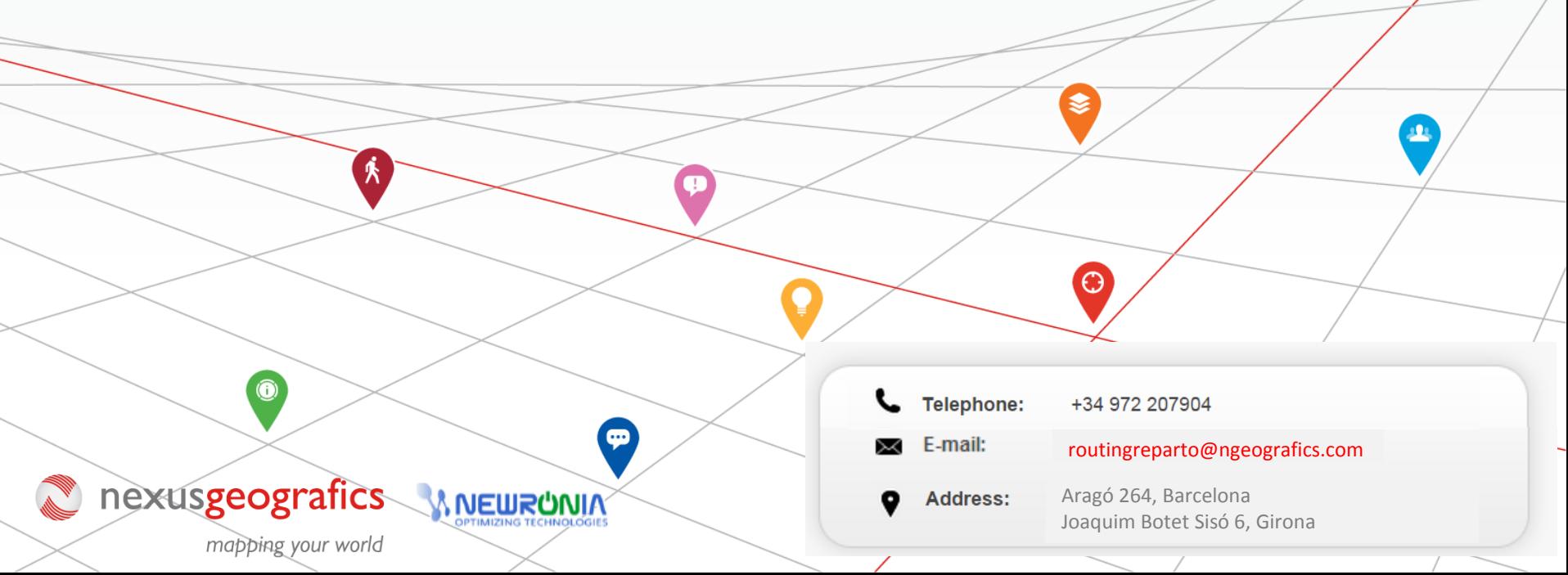

## **Geographic coordinates, the solution to geolocate address not found**

For problematic postal address, we recommend using geographical coordinates YX (columns "Coord X" and "Coord Y"). Problems with address usually come from these errors:

**There is missing a field, it's empty:** "Street", "House Number", "ZIP code", "Province" or "Country " are empty.

**Incomplete or wrong address:** for example, the name of the street is shortened or wrongly spelled ("S Jorge" instead of "San Jorge Mayor")

**Remote or unspecified address:** for example, "Industrial Park Madrid Norte s/n" or "Santuario Virgen Rosales".

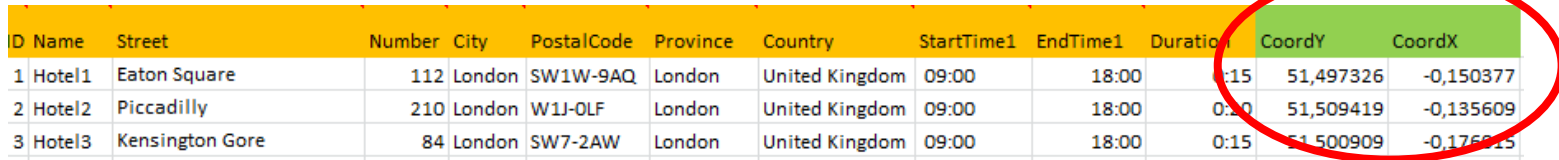

To start, you must download the last two templates for "coordinates"; they will be used for vehicles and customers. We recommend using the new Excel spreadsheet (it's the same Excel that was already being used, but to which we added the "Coord X" and "Coord Y" columns). If you preferso, you can also add new columns to its previous Excel.

Always remember that it is very important to keep the formatting of cells and not to rename columns.

**[Download](http://www.routingreparto.com/sites/default/files/ENG_routing_reparto_coord_clients.xls) Excel**  COORDINATES- CLIENTS **[Download](http://www.routingreparto.com/sites/default/files/ENG_routing_reparto_coord_vehicles.xls) Excel**  COORDINATES - VEHICLES

Remember that your Excel may rows with or without coordinates. If a row has an address and coordinates, Routing Reparto will only use the coordinates.

## **1.- How to look for coordinates**

If you can not found any address, you can look for its coordinates:

To start searching for coordinates, click here: http://www.google.com/maps

**2** Type the address, e.g., "Paseo Castellana 261, Madrid".

Click on the pointer with the right button and click "What's here?".

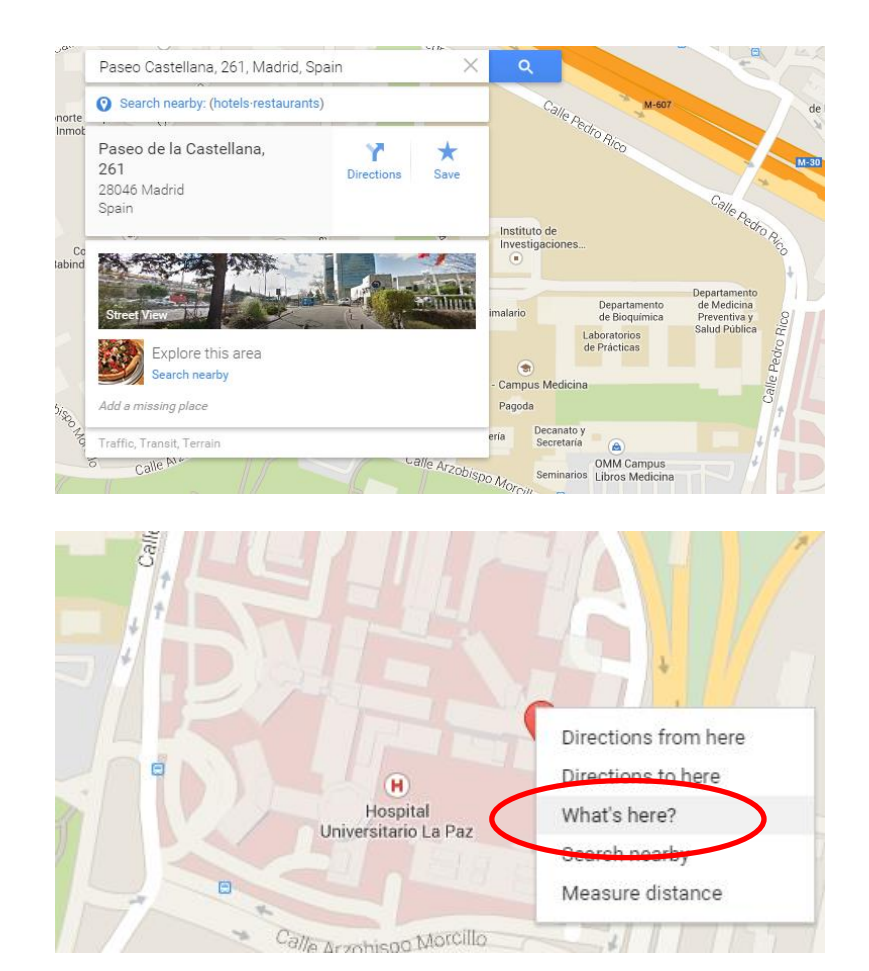

Routing Reparto is available in more than 20 countries, for a total of 800 million inhabitants: Germany, Argentina, Austria, Belgium, Brazil, Chile, Colombia, Denmark, Spain, France, Netherlands, England, Ireland, Italy, Luxembourg, Mexico, Portugal, Switzerland, Romania, Bulgaria and Uruguay.

## **1.- How to look for coordinates**

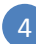

Coordinates will be shown: 40.480936 (CoordY), -3.686391 (CoordX). Click on the numbers and copy the text from the adress finder.

**Attention! While placing the coordinates into the Excel file, you should use commas (,) in stead of dots.**

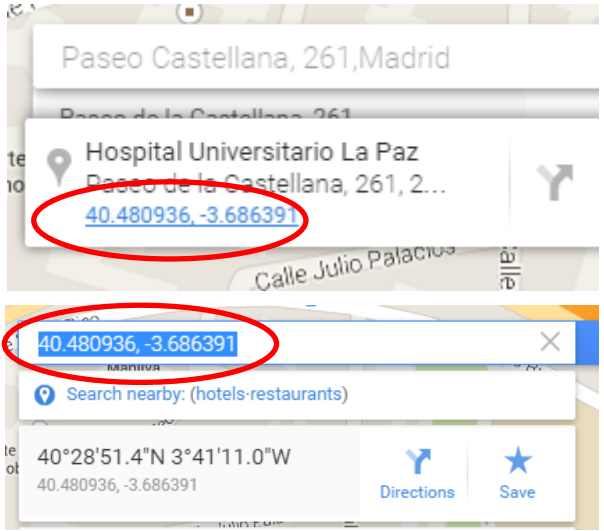

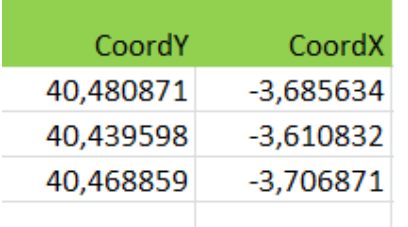